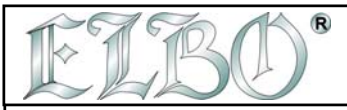

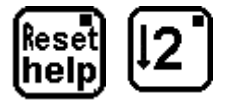

### **PRACOVNÍ MENU AKTIVOVÁNO**

Použitím tohoto MENU můžete aktivovat 2 funkce. Stiskněte klávesy 1 a 2 pro vstup do těchto funkcí. Tyto funkce umožňují nastavit následující operace:

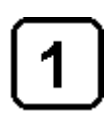

## **PRAVOÚHLÉ VNITŘNÍ TVAROVÁNÍ**

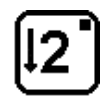

## **VRTY NA MŘÍŽCE**

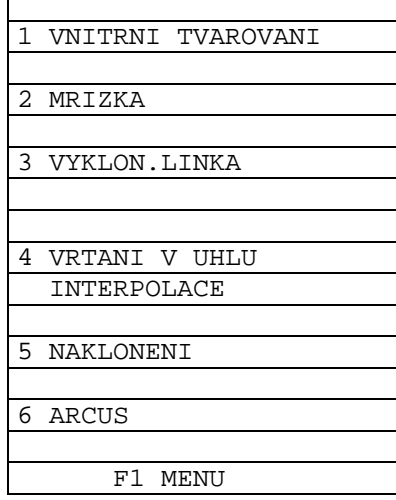

**VS2000** OPERATOR'S HANDBOOK SECTION 8 PAG. 1 REV 0

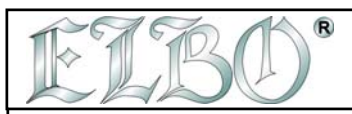

Prázdná strana strana strana strana strana strana strana strana strana strana strana strana strana strana stra

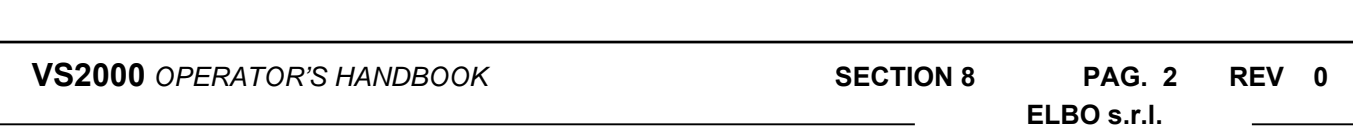

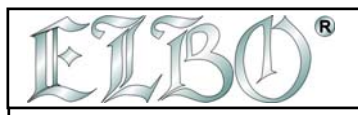

## **8.1 PRAVOÚHLÉ VNITŘNÍ TVAROVÁNÍ**

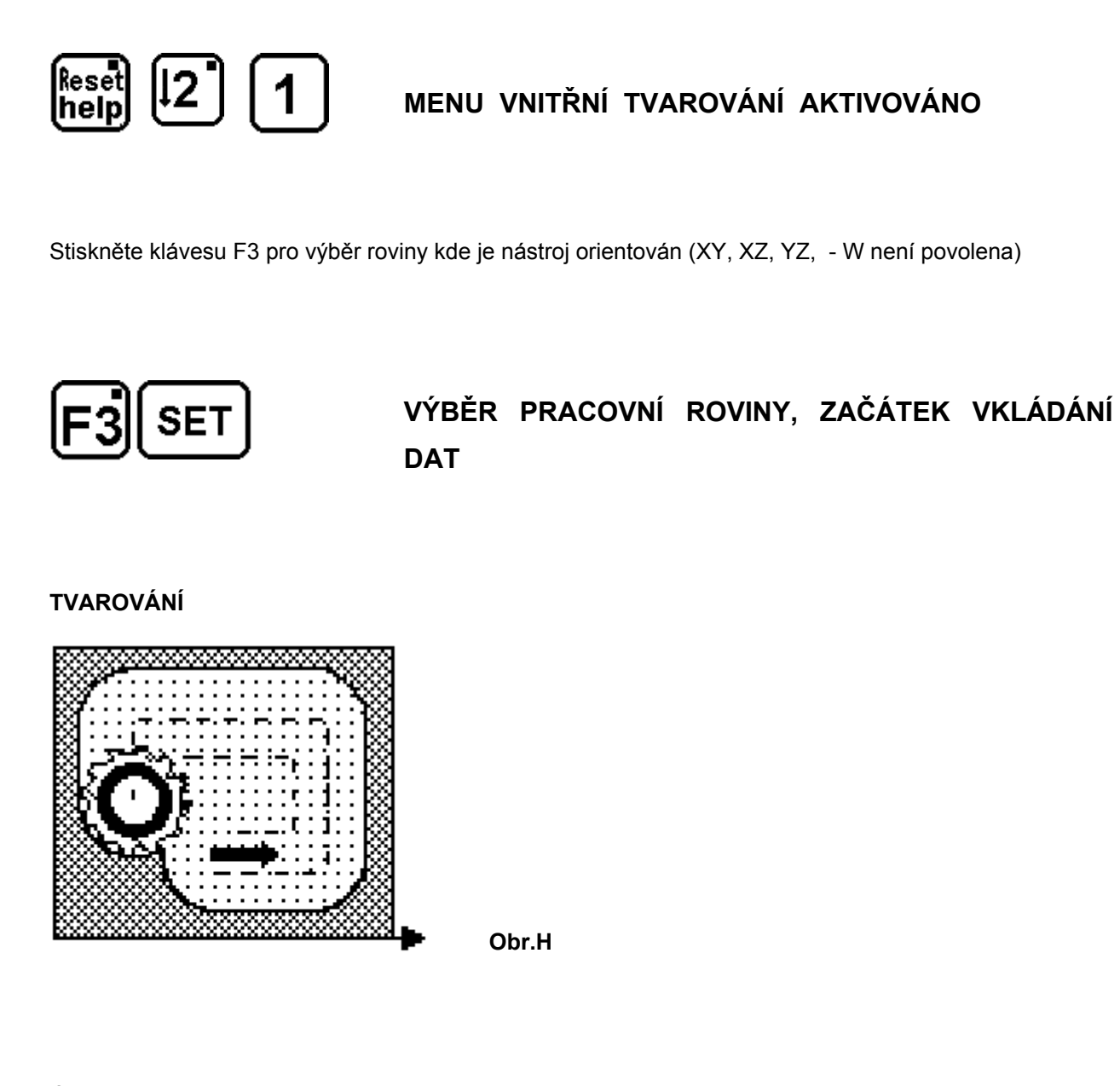

Údaje požadované pro vnitřní tvarování jsou: výchozí bod (umístěný vlevo dole), délku a výšku vnitřního tvaru.

**Nejprve jsou požadovány souřadnice prvního bodu.** 

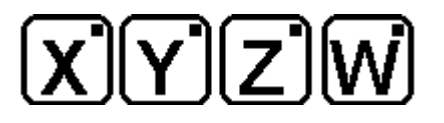

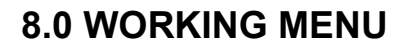

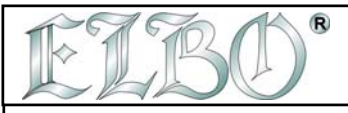

Vyberte osy, jednu po druhé, kde je vnitřní prostor umístěn a vložte přes klávesu **SET** rozměry prvního bodu, vztažené k výchozímu bodu.

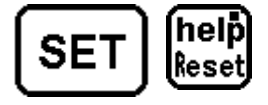

**SET PRO VLOŽENÍ ROZMĚRŮ , RESET/HELP PRO ZRUŠENÍ** 

**Nyní jsou vyžádány rozměry vnitřku.** To znamená, že vložíte délku horizontální a vertikální strany vnitřku v osách, zobrazených na LCD displeji.

Y`llz`llv

**Vyberte osy, jednu po druhé**, na kterých je vnitřek umístěn, a stisknutím **SET** vložte jeho rozměry.

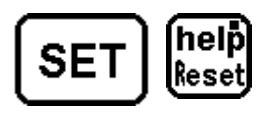

**SET PRO NASTAVENÍ ROZMĚRŮ** */ HELP PRO ZRUŠENÍ*

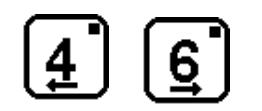

**BĚH OPERACE S KLÁVESAMI 4 A 6, ROZMĚRY DRÁHY TVAROVÁNÍ VNITŘKU JSOU NAVRŽENY POSTUPNĚ** 

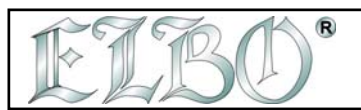

#### **8.1 VRTY NA MŘÍŽCE**

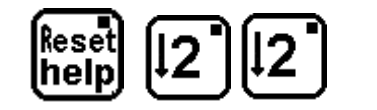

#### **MENU VRTY NA MŘÍŽCE AKTIVOVÁNO**

Stiskněte klávesu F3 pro výběr roviny, kde je nástroj orientován (XY, XZ, YZ, - W není povoleno)

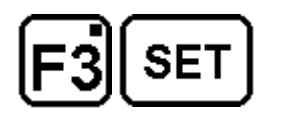

**VÝBĚR PRACOVNÍ ROVINY, ZAČÁTEK VKLÁDÁNÍ DAT** 

#### **VRTY NA MŘÍŽCE**

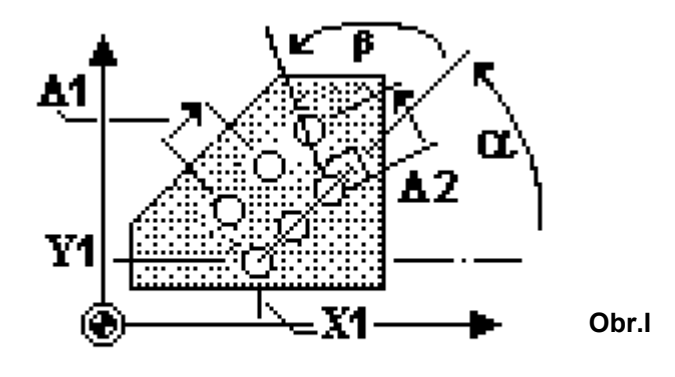

Nejprve jsou vyžádány souřadnice prvního bodu.

# $|7|$

**Vyberte osy**, jednu po druhé, kde je mřížka umístěna a přes **SET** vložte rozměry prvního vrtu, vztažené k výchozímu bodu.

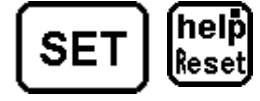

**SET PRO VLOŽENÍ ROZMĚRŮ,** *RESET / HELP PRO ZRUŠENÍ*

**VS2000** OPERATOR'S HANDBOOK **SECTION 8** PAG. 5 REV 0

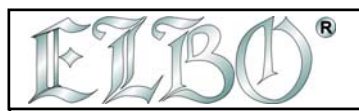

Nyní jsou vyžádány hodnoty rozvoru (vzdálenost mezi vrty v mřížce).

# |x`||y`||z`||w|

Vyberte osy, jednu po druhé, kde je mžížka umístěna, a přes **SET** vložte hodnotu rozvoru v ose.

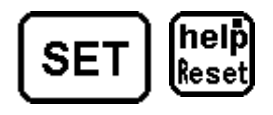

**SET PRO VLOŽENÍ ROZMĚRŮ , RESET/ HELP PRO ZRUŠENÍ** 

Nyní je vyžádán počet vrtů.

# XTYTZTW

Vyberte osy, jednu po druhé, kde je mřížka umístěna, a přes **SET** vložte počet vrtů ve dvou směrech.

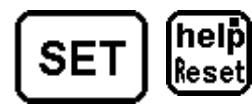

# **SET PRO VLOŽENÍ VRTŮ , RESET/HELP PRO ZRUŠENÍ**

V úvahu jsou brány mřížky s úhly pokud jde o první a druhou osu mřížky a rozdílná hodnota fáze mezi rovnoměrnou a nerovnoměrnou řádkou vrtů rovnoběžnou s první osou.

Je důležité vzít v úvahu soulad mezi stupni, minutami a vteřinami pro úhlové hodnoty ( vztahuje se k vrtání na obvodu v polárních souřadnicích.

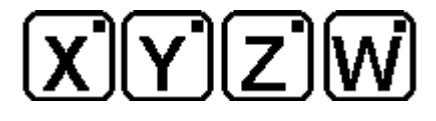

Vyberte osy zobrazené na LCD displeji, jednu za druhou, a přes **SET** vložte úhly a fáze.

**VS2000** *OPERATOR'S HANDBOOK* **SECTION 8 PAG. 6 REV 0** 

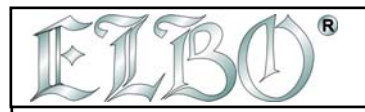

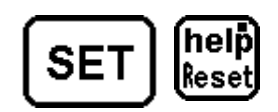

**SET PRO VLOŽENÍ VRTŮ,** *RESET/HELP PRO ZRUŠENÍ*

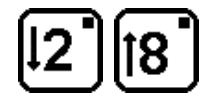

**PRŮBĚH OPERACE VRTY NA DRUHÉ OSE MŘÍŽKY** 

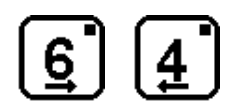

**PRŮBĚH OPERACE VRTY NA PRVNÍ OSE MŘÍŽKY** 

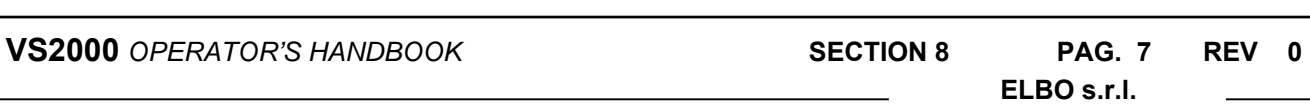